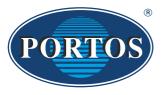

**PORTOS TR7** 

spółka z ograniczoną odpowiedzialnością spółka komandytowa ul. Złota 71 62 - 800 Kalisz tel. 62 / 768 40 00 sekretariat@portosrolety.pl www.portosrolety.pl **PORTOS drive controlling system** 

# USER MANUAL DC1, DC15

The remotes operate at 433 MHz frequency

CE

#### Technical data:

Power: 3V battery ( CR 2430 )

**Operating frequency:** 433 MHz **Transmission power:** 10 mW

Operating temperature: from -10 °C to +50 °C
Operating range: Determined by architectural

and regulatory factors

# **!!!** Device characteristics:

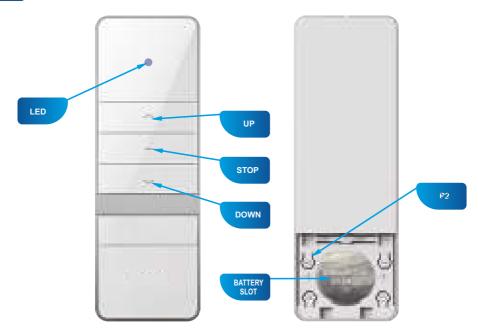

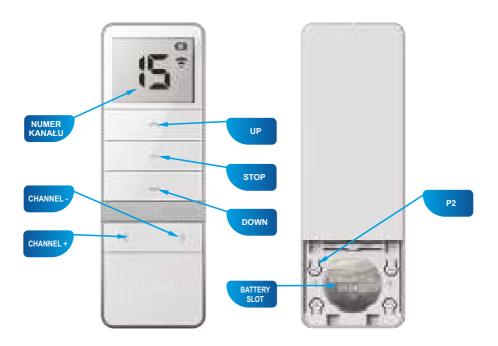

DC15 (15 channels)

# 1. Programming a radio drive on a specific channel of any transmitter

## 111

#### **IMPORTANT!!!**

During any radio drive programming operations, only the programmed drive should be connected to power supply.

Multi-channel remote controls are provided with one additional channel which automatically saves all programmed devices. This channel is not programmable.

Programming the drive in the below presented manner will remove all previously programmed transmitters. To add another transmitter or channel, see point 5.

New models of the drive (motor) (dating from the middle of 2023) come with changed signalling. Response of the drive (motor) is herein divided into that characteristic of the previous and new drive model. The procedure of programming has not changed but for certain waiting times.

The drive (motor) does not respond to commands during the approval process.

|     | OPERATION                                                                                                    | RESPONSE OF THE<br>DRIVE (MOTOR)<br>(previous model)                                      | RESPONSE OF THE DRIVE (MOTOR) (new model)                                                                                                    |
|-----|----------------------------------------------------------------------------------------------------|-------------------------------------------------------------------------------------------|----------------------------------------------------------------------------------------------------|
| 1.  | Using the channel + / - buttons, select the channel you want to program.                                                                                                    |                                                                                           |                                                                                                    |
| 2a. | Switch on the programming mode by connecting the drive to power supply. Once connected to power, the drive will respond, the user will then have about 5 seconds for completion of instructions explained in the next point. | 1 x long audio signal 1 x up-down movement confirmation                                   | The drive (motor) not paired with any remote control: 1 x long audio signal 1 x up-down movement confirmation.  The drive (motor) paired with a remote control: 3 x audio signals. |
| 2b. | Switch on the programming mode by pressing the microswitch button for not longer than 3 seconds (new model) or until you hear an audio signal (previous model).                                                              | After the lapse of 3 seconds:<br>1 x audio signal<br>1 x up-down movement<br>confirmation | Once the button is released:<br>1 x audio signal<br>1 x up-down movement<br>confirmation                                                                                           |
| 3.  | Press P2 button on the remote control.                                                                                                    | 1 x audio signal                                                                          | 1 x audio signal<br>1 x up-down movement<br>confirmation                                                                                                    |
| 4.  | Press P2 button on the remote control again.                                                                                                    | 1 x audio signal                                                                          | 1 x audio signal<br>1 x up-down movement<br>confirmation                                                                                                    |
| 5.  | Press the "Up" button or "Down" button on the remote control. The "Down" button if used will reverse the directions after programming.                                                                                       | 6 x short audio signal<br>1 x up-down movement<br>confirmation                            | 3 x audio signals<br>1 x up-down movement<br>confirmation                                                                                                    |

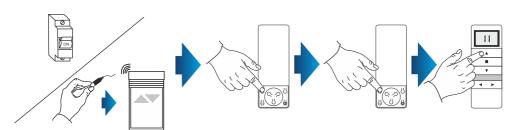

# 2. Programming an external radio receiver on a specific channel of any transmitter.

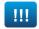

#### **IMPORTANT!!!**

If you have an external radio receiver, follow the user manual for the device (i.e. XT-R, PPKR-313 or PPKR-400).

#### 3. Changing the direction of rotation of the drive.

#### **METHOD 1:**

After assigning the device to a motor, check if the running direction is correct by switching the motor on with the device. To change the running direction of the motor, you need to reprogram the channel (point 1 of this manual) by changing the programming method – if the motor was programmed following the P2 + P2 + UP method and the direction of rotation needs reversing, reprogram the motor by finishing the programming process with direction reversal, i.e. P2 + P2 + DOWN. The drive will register the direction change.

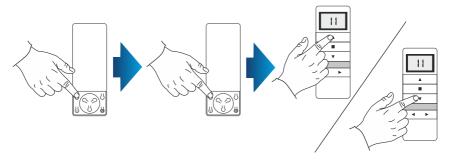

#### **METHOD 2:**

Using the microswitch located on the lead emerging from the head of the drive, you can change the drive's running direction. To do so, you should:

- 1. Press the microswitch down for 6 seconds.
- 2. After 1 second, the motor will confirm with a short beep sound and move up and down, whereas after the next 5 seconds the motor will confirm the direction change with 3 beeps and the roller shutter will move UP and DOWN twice.

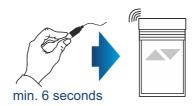

#### 4. Channel deletion (deleting all channel settings).

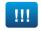

#### **IMPORTANT!!!**

If you delete the settings of a particular channel, drives assigned to that channel will be completely deleted from other channels as well.

#### **METHOD 1:**

- 1. Select a previously programmed channel on the display:
- 2. Press P2, the motor will make a single beep sound and move briefly up and down.
- 3. Press STOP, the motor will make a single beep sound.
- 4. Press P2 again, you will hear 4 beeps and the roller shutter will move briefly up and down.

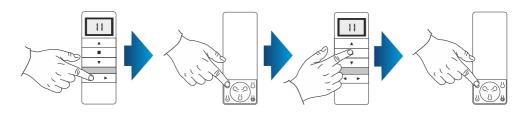

#### **METHOD 2:**

Using the microswitch located on the lead emerging from the head of the drive, you can delete a previously programmed transmitter channel. To do so, you should:

- 1. Press the microswitch down for at least 15 seconds.
- 2. After 1 second, the motor will make a short beep sound and move up and down, whereas after the next 5 seconds, the motor will confirm with 3 beeps and the roller shutter will move UP and DOWN twice, and finally after 15 seconds the motor will make 3 beeps and the roller shutter will move UP and DOWN once.

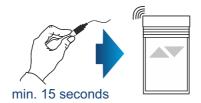

#### **METHOD 3:**

Reprogramming the radio drive on a given channel (point 1 of this manual) automatically deletes previous settings.

#### 5. Adding another channel (transmitter) to the motor.

To add another channel or another device, start with the transmitter which was programmed first. While adding an additional transmitter (channel), do not disconnect the motor from power supply! Transmitters must be located within the receivers' range.

- Select a previously programmed channel on the display of the active transmitter.
- 2. Press P2, the motor will make a single beep sound and move briefly up and down.
- 3. Press P2 again, the motor will make a single beep sound again.
- 4. Press P2 on the device you wish to program. You will hear 5 beeps and the motor will move briefly UP and DOWN.

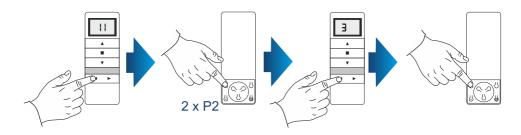

#### 6. Device operating mode.

The PORTOS-RM radio drive can operate in two modes:

#### Support mode

Pressing and releasing the UP or DOWN button activates a programmed motor function (opening or closing the roller shutter). The motor will operate until the roller shutter is fully opened or closed.

#### Non-support mode

The motor will only operate when the button is pressed down. Releasing the button stops the motor. If the button is pressed down for more than 2 seconds, the motor will start operating in the support mode, i.e. until the roller shutter is fully opened or closed.

#### 7. Changing the operating mode.

You can switch between the operating modes by following the instructions below:

- 1. Select a previously programmed channel.
- 2. Press P2, the motor will make a single beep sound and move briefly UP and DOWN.
- 3. Press UP, the motor will make a single beep sound.
- 4. Press P2, you will hear 3 beeps and the motor will move briefly UP and DOWN.

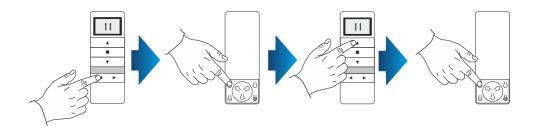

The remote operating mode change is complete. It affects all channels and remotes assigned later.

### 8. Deactivation of unused channels (applies to DC15 only)

To deactivate unused channels we do as follows:

- 1. Press CHANNEL and CHANNEL + buttons simultaneously.
- 2. The C will appear on the display.
- 3. Press and hold CHANNEL and CHANNEL + buttons again.
- 4. The number of currently activated channels will appear on the display.
- 5. Use CHANNEL and CHANNEL + buttons to select the number of channel to be used.
- 6. Press the STOP button to confirm.

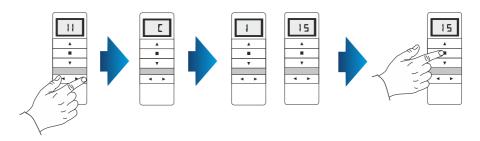

## **NOTES**

| <br> | <br> |  |
|------|------|--|
| <br> | <br> |  |
|      | <br> |  |
| <br> |      |  |
| <br> | <br> |  |
| <br> | <br> |  |
|      |      |  |
|      |      |  |
|      |      |  |
| <br> | <br> |  |
|      | <br> |  |
| <br> | <br> |  |
|      |      |  |
| <br> | <br> |  |
|      |      |  |
| <br> |      |  |
| <br> | <br> |  |
| <br> | <br> |  |
|      |      |  |
|      |      |  |
|      |      |  |
| <br> | <br> |  |
| <br> | <br> |  |
| <br> | <br> |  |
| <br> | <br> |  |
| <br> | <br> |  |
| <br> | <br> |  |
| <br> | <br> |  |
| <br> | <br> |  |